## 3D Sphere-Cylinder Creation Project Make

Due: 4th period: Thursday 1/27/22

5th period: Friday 1/28/22

Your task is to import two shapes that I give you attached to this assignment in the Google Classroom (Sphere.stl and Cylinder.stl) into Tinkercad and then make something interesting using only copies of both shapes.

Import the parts (see <u>this video for help</u> doing the import; this year's starter shapes are different from last year's, but the video shows you how to do the import in any case).

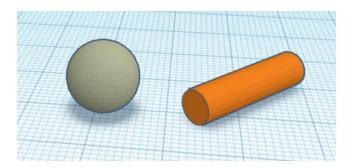

Do not resize the pieces. Make as many copies as you want. Change the colors as much as you want.

Your task today is to make something interesting (a building, vehicle, rocket, tower, castle, chicken coop, chicken, factory, satellite, cellphone, coffeemaker... well, you get the idea: make whatever you are inspired to make.)

Your project must use at least 50 individual pieces. Please do not group items, just drag them around so that they are arranged the way you want. You can use the align function to line things up if you want, and you can change their colors as much as you want. s

When you are done, turn in a share link on the Google Classroom.